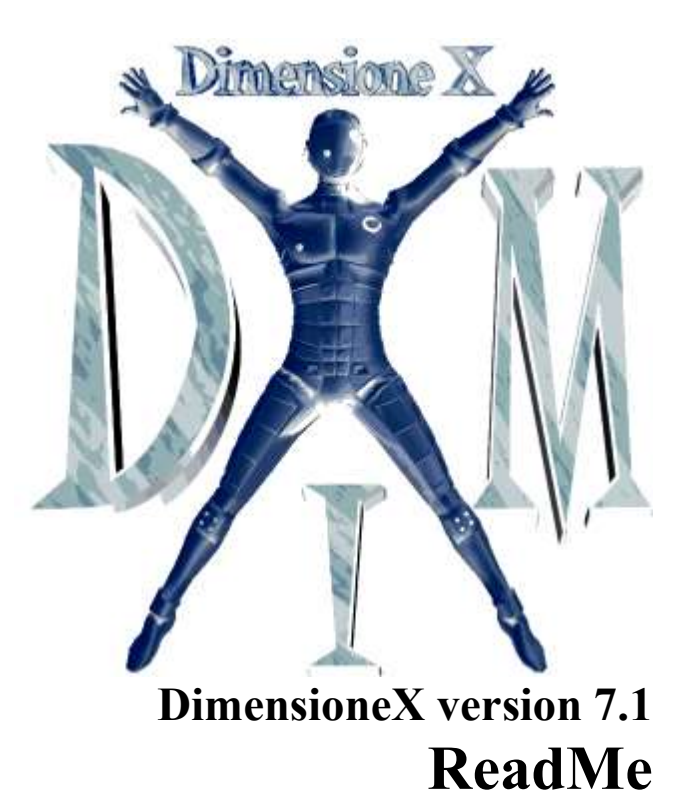

Last-updated: 23 February 2007

# Table of contents

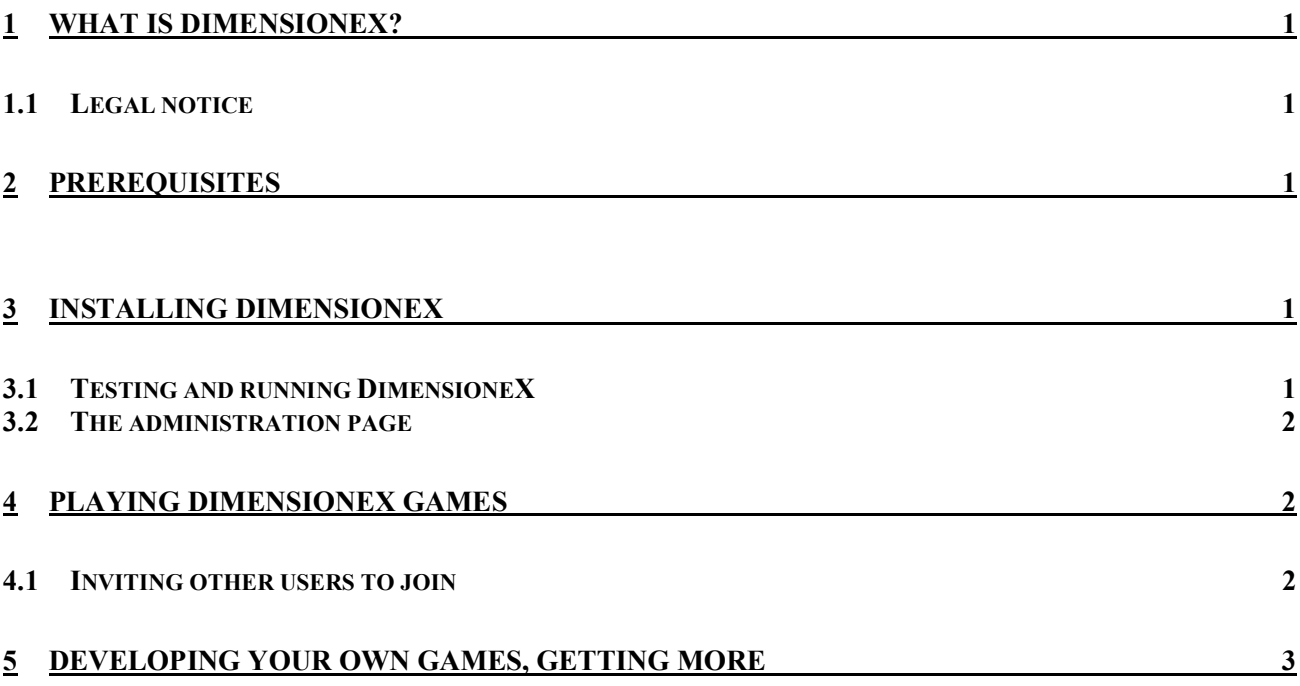

## 1 What is DimensioneX?

Simply put, DimensioneX is a software allowing you develop, host and run multiplayer games.

This document is for a "quick start" only. More information can be found on our site: https://www.dimensionex.net/ select English and check out the Support section.

#### 1.1 Legal notice

- 1. The DimensioneX software and this documentation are property of the DimensioneX author(s).
- 2. The software is provided to the users as Free Open Source software under the MIT License (see https://en.wikipedia.org/wiki/MIT\_License) so you are entitled to freely download, use, modify and redistribute it.
- 3. This documentation can be used, distributed and modified under the GNU FDL license (http://www.gnu.org/licenses/licenses.html#FDL).
- 4. This software is provided "as is" without warranties of any kind.

### 2 Prerequisites

The requisites described here tell you what you need to develop and host a game. If you just want to play a game you don't even need DimensioneX: a web browser is all that it takes.

Hardware: Any Windows, Mac or Linux computer. Internet connection if you want to play together with other users (works even with a cheap, 56K dial-up connection)

Operating system: any operating system capable of running Java and Tomcat.

Software: any browser to play, a good text editor to write/develop games (avoid Windows Notepad!).

### 3 Installing DimensioneX

Installing DimensioneX is very simple, two methods are available:

- Simple installation: Portable (all-in-one) package running on any Windows PC, even from a USB-key
- Generic installation: WAR deployable package. To be deployed on a Tomcat webserver server (version 8 recommended).

Refer to this page for instructions: https://www.dimensionex.net/installation/how-to-installdimensionex/

#### 3.1 Testing and running DimensioneX

If you followed our recommendations and have DimensioneX installed on Tomcat:

- 1. Stop and restart your web server (icon in the icons tray, lower right corner of the screen).
- 2. Open with your browser the following URL: http://localhost:8080/dimx/

This will open a menu page that will redirect you on the game page.

3. Now you should able to connect and play the demo game: "The Beach"

#### 3.2 The administration page

Your DimensioneX game server can be administered via the web, by connecting to this page:

http://localhost:8080/dimx/servlet/multiplayer?view=admin

Initially the admin password is (empty) but it is better that you set it so that other "expert" users cannot reset the game without your permission.

See the Developer's Reference for more details about the Admin functionalities: https://www.dimensionex.net/devref/

### 4 Playing DimensioneX Games

After installing DimensioneX on your PC you can host multiplayer games on your PC. The best experience is playing together with your friends - invite them to join!

#### 4.1 Inviting other users to join

It is very easy, even using your own computer as a server:

- 1. After installing and configuring the web server, and after you have tested the game locally, verify you are connected to the Internet.
- 2. Discover what your actual IP Number for other Internet users. You can read your IP at this page:

http://www.ic.sunysb.edu/cgi-bin/MyIP ("Your IP Number is…")

Your IP Number is a sequence of four, dot-separated numbers (example: 192.168.120.30).

3. The complete URL to connect to the game will be something like the following: (replace YOUR IP NUMBER with your actual IP Number):

http://YOUR IP NUMBER:8080/dimx

or (direct access to game slot number 1)

http://YOUR\_IP\_NUMBER:8080/dimx/servlet/multiplayer?game=1

4. Send to your friends the URL to the game, which you have obtained from your IP Number. You can also change the final number "1" if you are using a different game slot.

To play DimensioneX games, the users need an Internet connection and a browser, nothing more.

### 5 Developing your own Games, getting more

- In cause of troubles please connect to the DimensioneX web site and go to the Support section.
- A tutorial named "How to develop a multiplayer game with DimensioneX" is freely available online on the DimensioneX web site. It takes just one hour. https://www.dimensionex.net/tutorials/how-to-develop-your-first-mmorpg-game-withdimensionex-tutorial/
- If you wish to develop a game, get also the "Developer's Reference" document, available from the DimensioneX web site.
- Reach out and connect to the developers: check out the website for info.